# Sénégal - Enquête Etat civil de 2010

#### **Agence nationale de la démographie et de la statistique (ANSD) - Ministère de l'économie et des finances**

Rapport généré le: August 3, 2017

Vous pouvez consulter notre catalogue de données sur: https://nada.web.ined.fr/index.php

## Aperçu

## **Identification**

ID SEN-ANSD-CRVS-2010

### **Version**

DESCRIPTION DE LA VERSION Version 1.1 (3 novembre 2010)

Documentation d'origine éditée après la production du draft de l'analyse des données par l'ANSD juste avant la restitution.

DATE DE PRODUCTION 2010-08-23

NOTES Draft avant la restitution

## **Aperçu**

#### RéSUMé

Expérimentation des nouveaux outils de collecte courante des données d'état civil dans les régions de Dakar, Diourbel et Tambacounda

TYPE DE DONNéES Données administratives [adm]

UNITéS D'ANALYSE Centre d'Etat Civil

#### **Champ**

NOTES Naissances, mariages et décès

**TOPICS** 

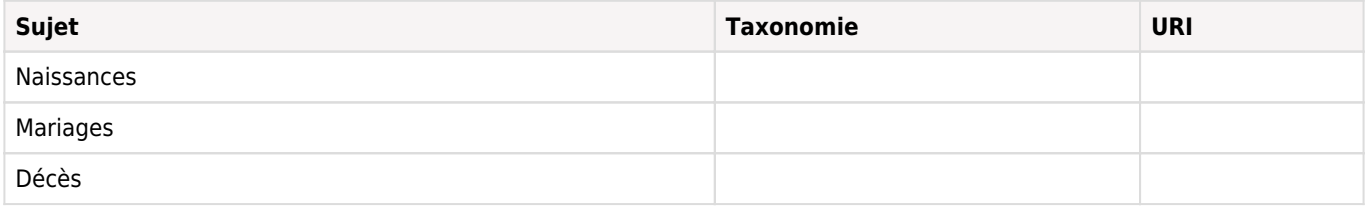

KEYWORDS Enquête expérimentale, Etat civil

#### **Couverture**

#### COUVERTURE GéOGRAPHIQUE L'enquête couvre les régions de Dakar, Diourbel et Tambacounda (zones urbaines et rurales)

#### GEOGRAPHIC UNIT Centre d'état civil

#### UNIVERS

L'enquête couvre l'ensemble des personnes enregistrées au niveau des centres d'état civil durant les mois de janvier, février et mars 2010

### **Producteurs et sponsors**

#### INVESTIGATEUR PRINCIPAL

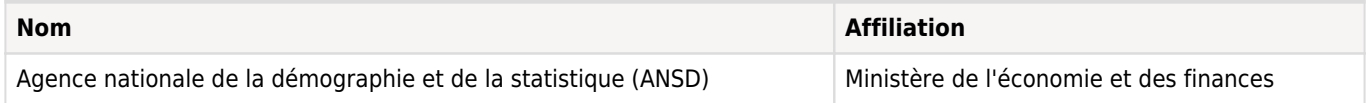

AUTRE(S) PRODUCTEUR(S)

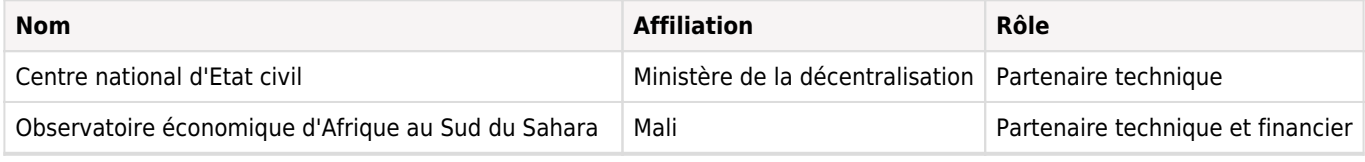

#### FINANCEMENT

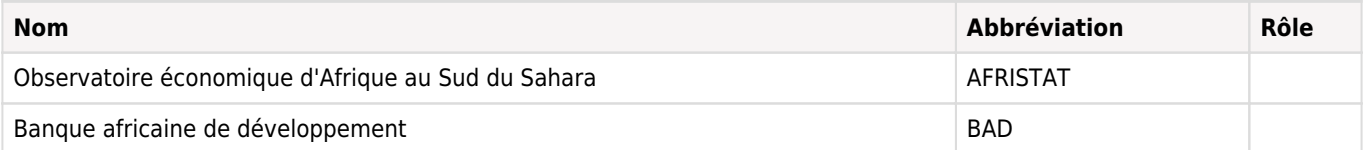

## **Production des métadonnées**

#### MéTADONNéES PRODUITES PAR

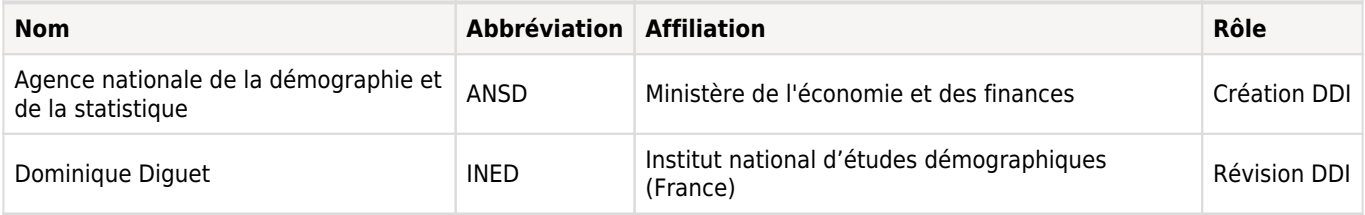

DATE DE LA PRODUCTION DES MéTADONNéES 2017-07-04

VERSION DU DOCUMENT DDI Version Demostaf d'après la version ANSD (02/07/2015 - DDI 686 ANSD-Enquête - Etat Civil de 2010)

ID DU DOCUMENT DDI SEN-ANSD-CRVS-2010

## Echantillonnage

## **Méthode d'échantillonnage**

Le test des outils concerne 45 centres. Dans chaque région, 15 centres seront visités et se présentent comme suit : Tableau 2 : récapitulatif des centres test Région Département Echantillon Centres d'état civil Urbains Ruraux Total Dakar Dakar 4 0 4 Guédiawaye 4 0 4 Pikine 4 0 4 Rufisque 2 1 3 TOTAL 14 1 15 Diourbel Bambey 1 4 5 Diourbel 1 4 5 Mbacké 1 4 5 TOTAL 3 12 15 Tambacounda Bakel 1 3 4 Goudiry 1 2 3 Koumpentoum 1 3 4 Tambacounda 1 3 4 TOTAL 4 11 15 TOTAL 21 24 45

### **Ecarts au plan de sondage**

Tableau 1 : répartition des centres d'état civil par région Régions Centres principaux urbains Centres secondaires urbains Centres principaux ruraux Centres secondaires ruraux TOTAUX Dakar 7 50 1 4 62 Diourbel 3 8 34 45 Tambacounda 7 12 36 55 TOTAL 17 50 21 74 162

#### **Taux de réponse**

Données pour tous les 45 centres d'état civil

## Questionnaires

## **Aperçu**

Les questionnaires ont été conçus de manière à faciliter le remplissage et la saisie. Pour la plupart des questions, les réponses sont fermées et les modalités de codes données à côté des questions.

L'officier d'état civil doit porter dans les cases appropriées les codes correspondant aux informations recueillies. Les codes sont présentés ci-dessus pour les trois faits d'état civil auxquels nous nous intéressons principalement, à savoir les naissances, les décès et les mariages qui sont transcrits dans les registres pour une année donnée.

## Collecte des données

### **Dates de la collecte des données**

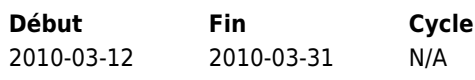

### **Période**

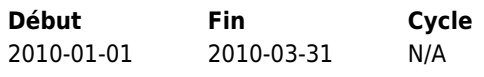

### **Mode de collecte de données**

Autre [oth]

## **Notes sur la collecte des données**

Relevé des données des registres d'état civil La collecte des faits d'état civil est effectuée par les agents des centres d'état civil des trois régions.

## **Questionnaires**

Les questionnaires ont été conçus de manière à faciliter le remplissage et la saisie. Pour la plupart des questions, les réponses sont fermées et les modalités de codes données à côté des questions.

L'officier d'état civil doit porter dans les cases appropriées les codes correspondant aux informations recueillies. Les codes sont présentés ci-dessus pour les trois faits d'état civil auxquels nous nous intéressons principalement, à savoir les naissances, les décès et les mariages qui sont transcrits dans les registres pour une année donnée.

## **Enquêteurs**

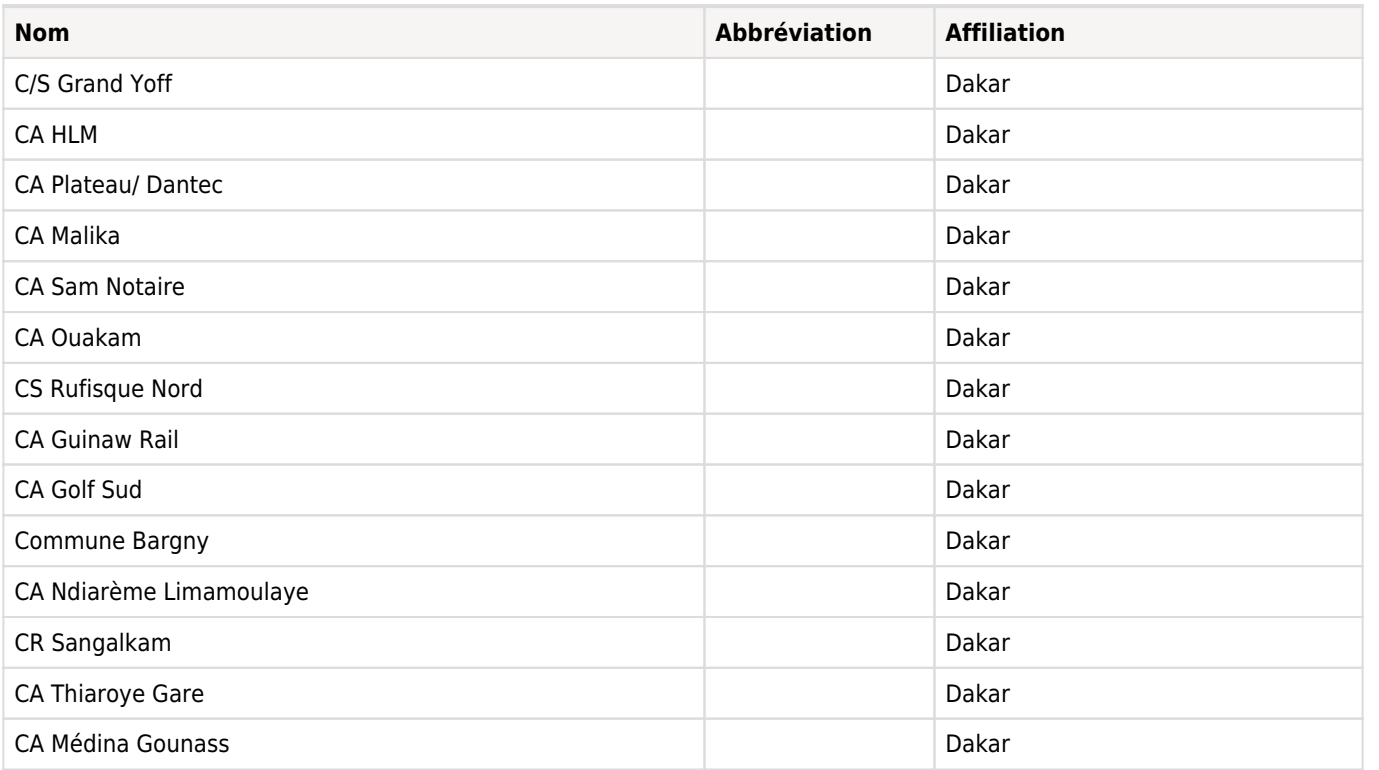

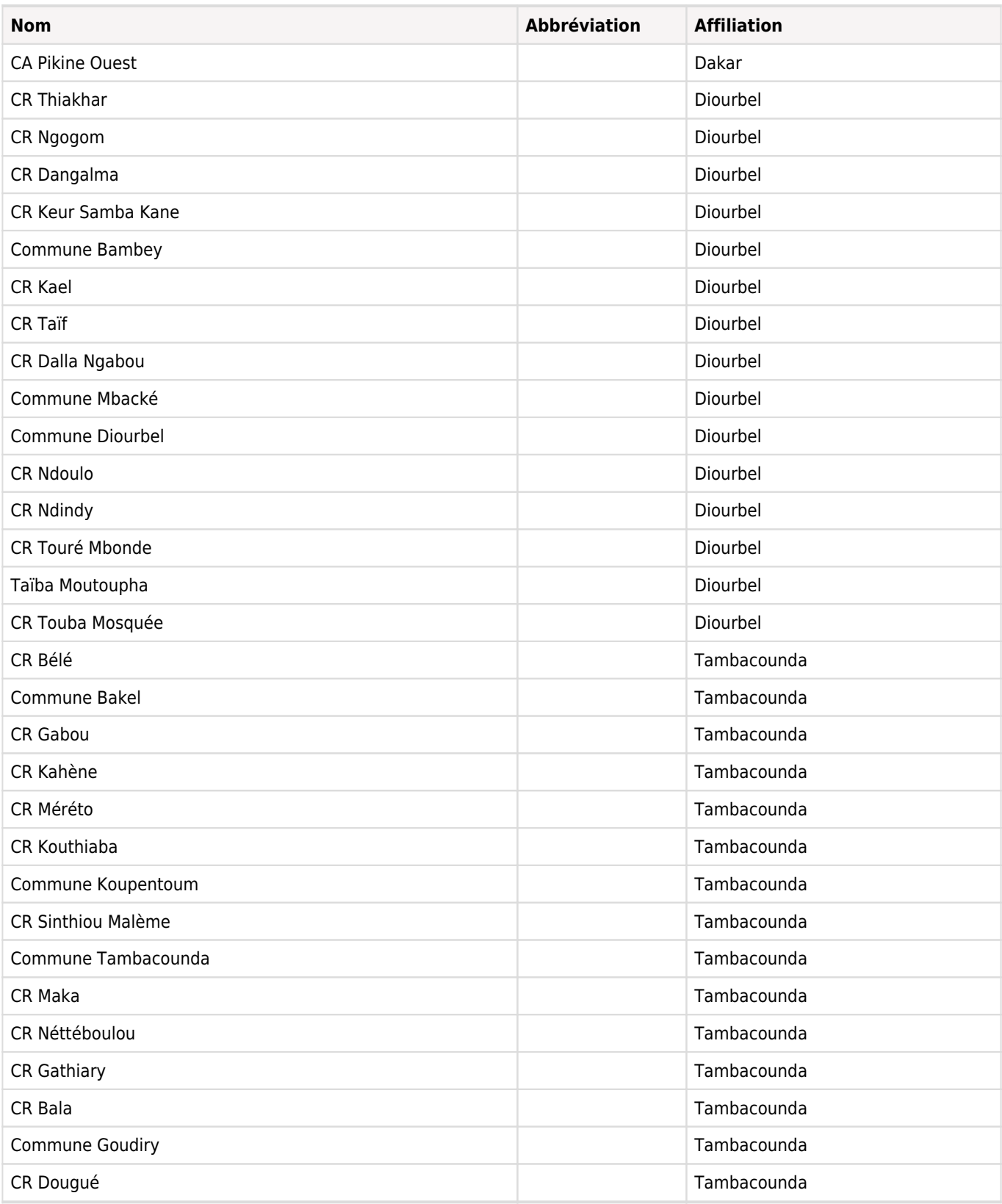

## **Supervision**

Les membres du Bureau Etat Civil et Projections Démographiques ont procédé du 24 mars au 03 avril 2010 à une mission de supervision de l'opération d'expérimentation des nouveaux outils de collecte courante des faits d'état civil. Le calendrier était le suivant :

Ø région de Dakar : 24-26 mars 2010;

Ø région de Diourbel : 29-30 mars 2010;

Ø région de Tambacounda : 30 mars au 03 avril.

L'objet de cette mission était :

- · de compléter la formation au profit des agents d'état civil qui avaient raté la formation de Dakar;
- · de faire le point sur l'état d'avancement du remplissage des outils par les agents des centres d'état civil;
- · de vérifier les questionnaires remplis;
- · d'apporter un complément de questionnaires en cas de rupture;

· et de procéder à la récupération de questionnaires remplis pour les centres ayant terminé le travail (étant donné que la collecte ne concerne que les mois de janvier, février et mars 2010).

## Traitements des données

## **Edition des données**

Utiliser la fonction « compare data» de CSPRO pour chaque fichier (un fichier = un centre d'état civil) Démarrer l'application de CSPro Tools Compare Data Indiquer le dictionnaire correspondant (naissance, mariage ou décès) qui vous aura été transmis Sélectionner l'ensemble des variables en cliquant sur le symbole du livre Exécuter en cliquant sur le feu vert Pour chaque fait d'état civil, créer un sous-répertoire dans le répertoire « data » appelé « listings [naissance/mariage/décès] » Les noms de chaque listing d'erreur: « er numero du centre d'état civil » Exemple : le nom du fichier du listing d'erreur pour le centre d'état civil 2080, est « er 2080 » Imprimer les listings pour chaque centre Rechercher les questionnaires à l'aide des identifiants indiqués sur les listings

Exemple: Le centre d'état civil de Sangalkam dans la région de Dakar, département de rufisque, arrondissement de Sangalkam, CR de Sangalkam a envoyé 4 cahiers pour les naissances allant des mois de janvier à février. L'identifiant qui apparaitra sur le listing pour le premier cahier et le mois de janvier sera 0132010127760101. Le questionnaire sera retrouvé par les 8 derniers caractères qui sont respectivement 2776 pour le n°du centre, 01 pour le n°du cahier et 01 pour le mois.

Identifier les erreurs à partir des questionnaires et barrer les mauvaises valeurs sur les listings

Corriger les erreurs dans les fichiers de saisie et de resaisie

Relancer la comparaison jusqu'à ce qu'il n'y ait plus d'erreurs

Déplacer les fichiers propres au fur et à mesure des corrections dans un nouveau sous-répertoire appelé

naissance/décès/mariage propre » dans le répertoire « Data »

Compresser le répertoire « data » et l'envoyer au niveau centre

## Evaluation des données

No content available

## **Description du fichier**

## **Liste des variables**

## **Naissances**

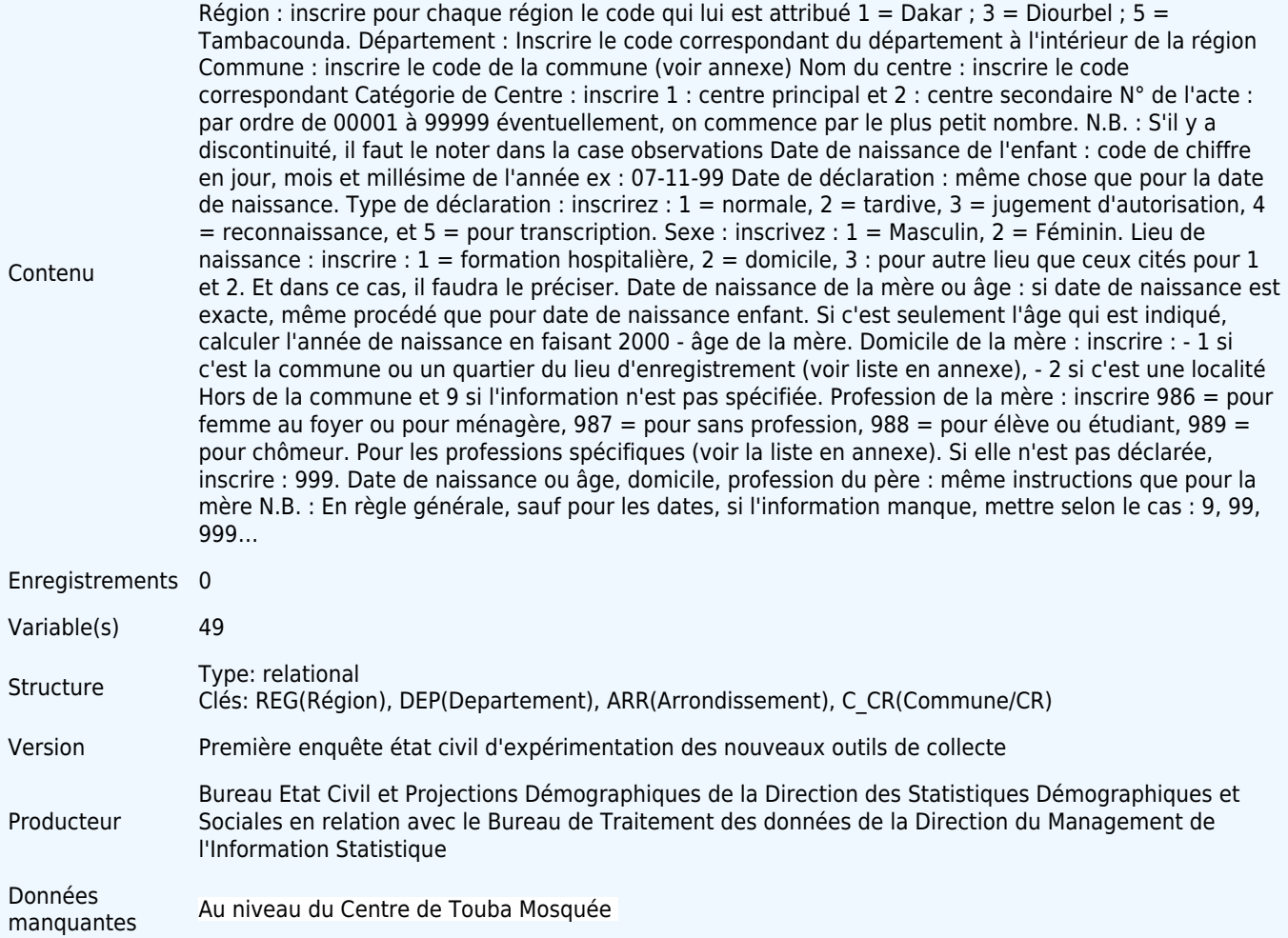

## **Variables**

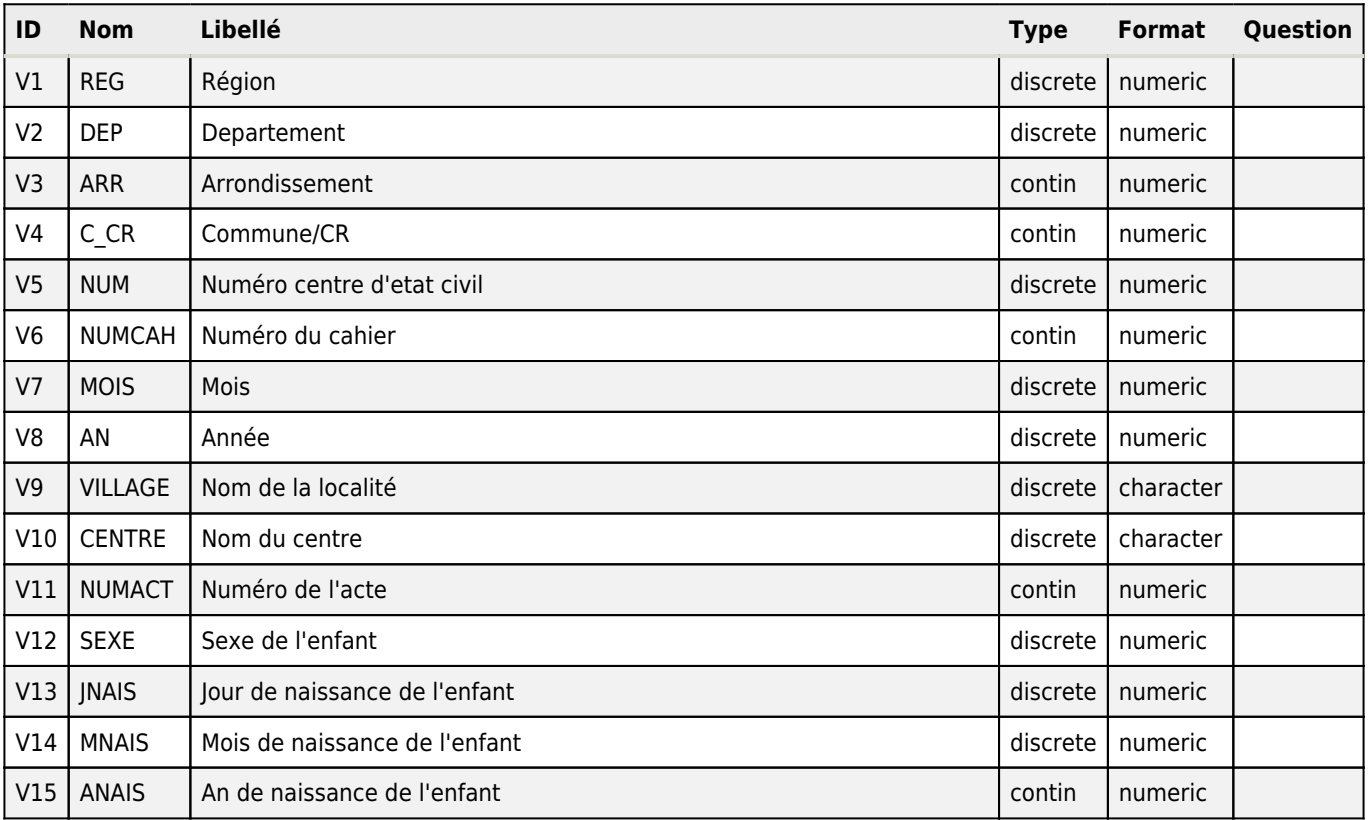

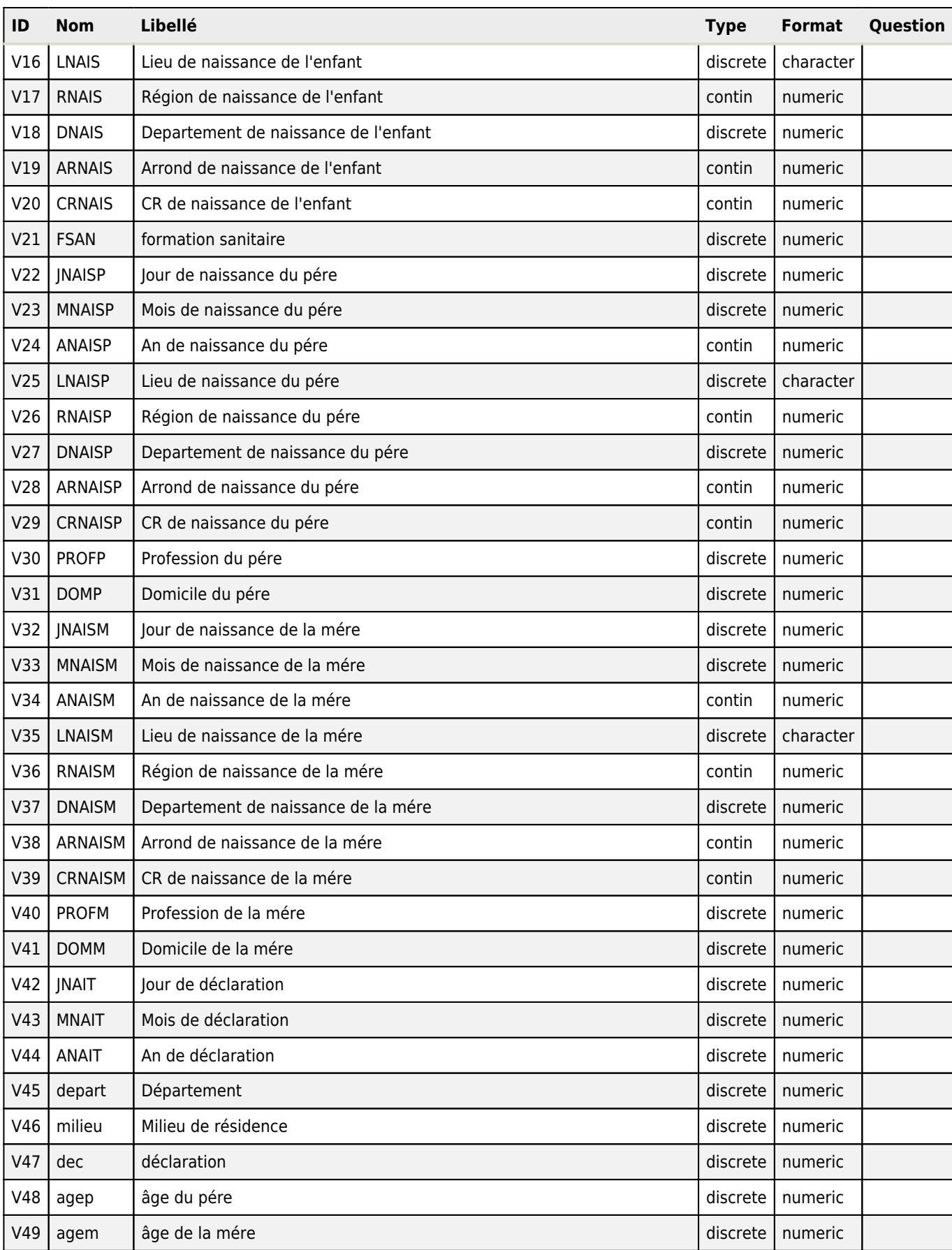

## **DECES\_24-06**

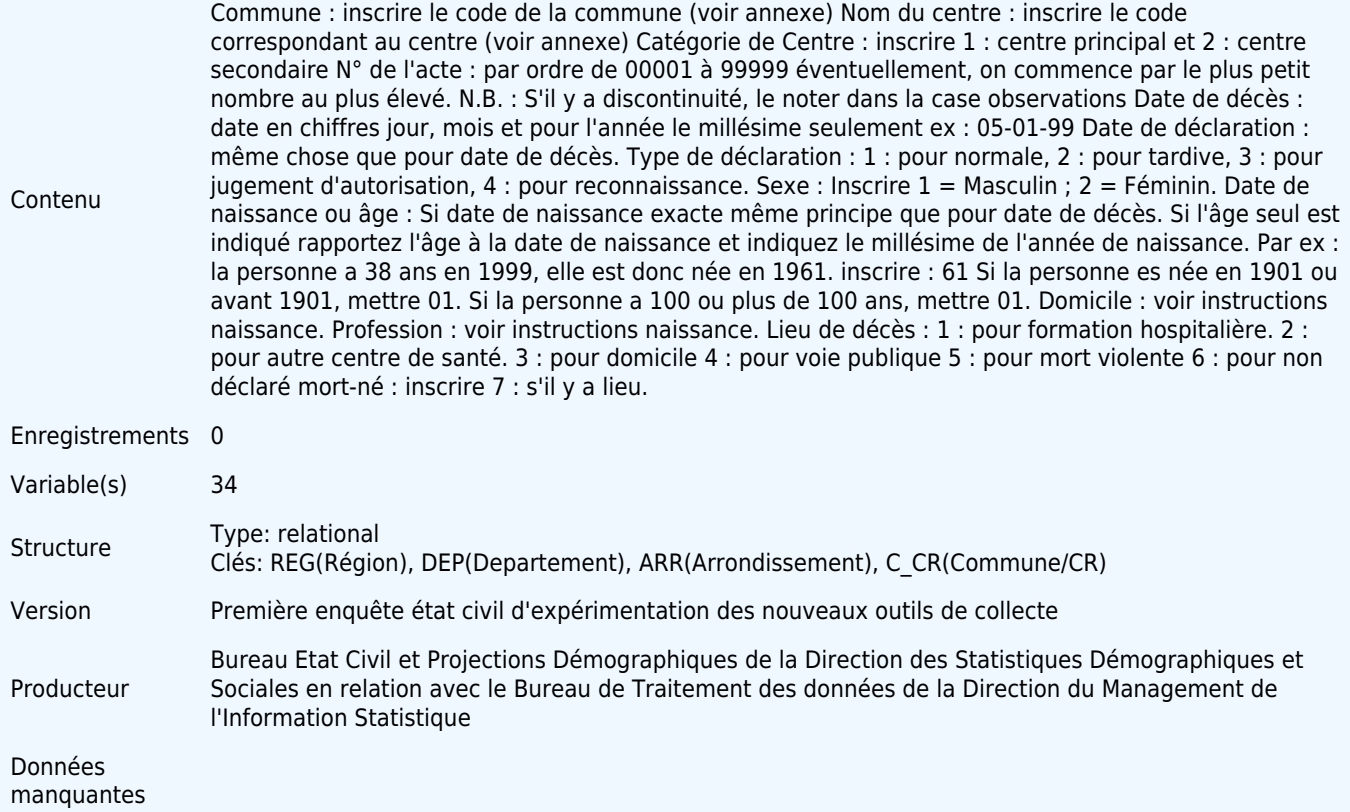

## **Variables**

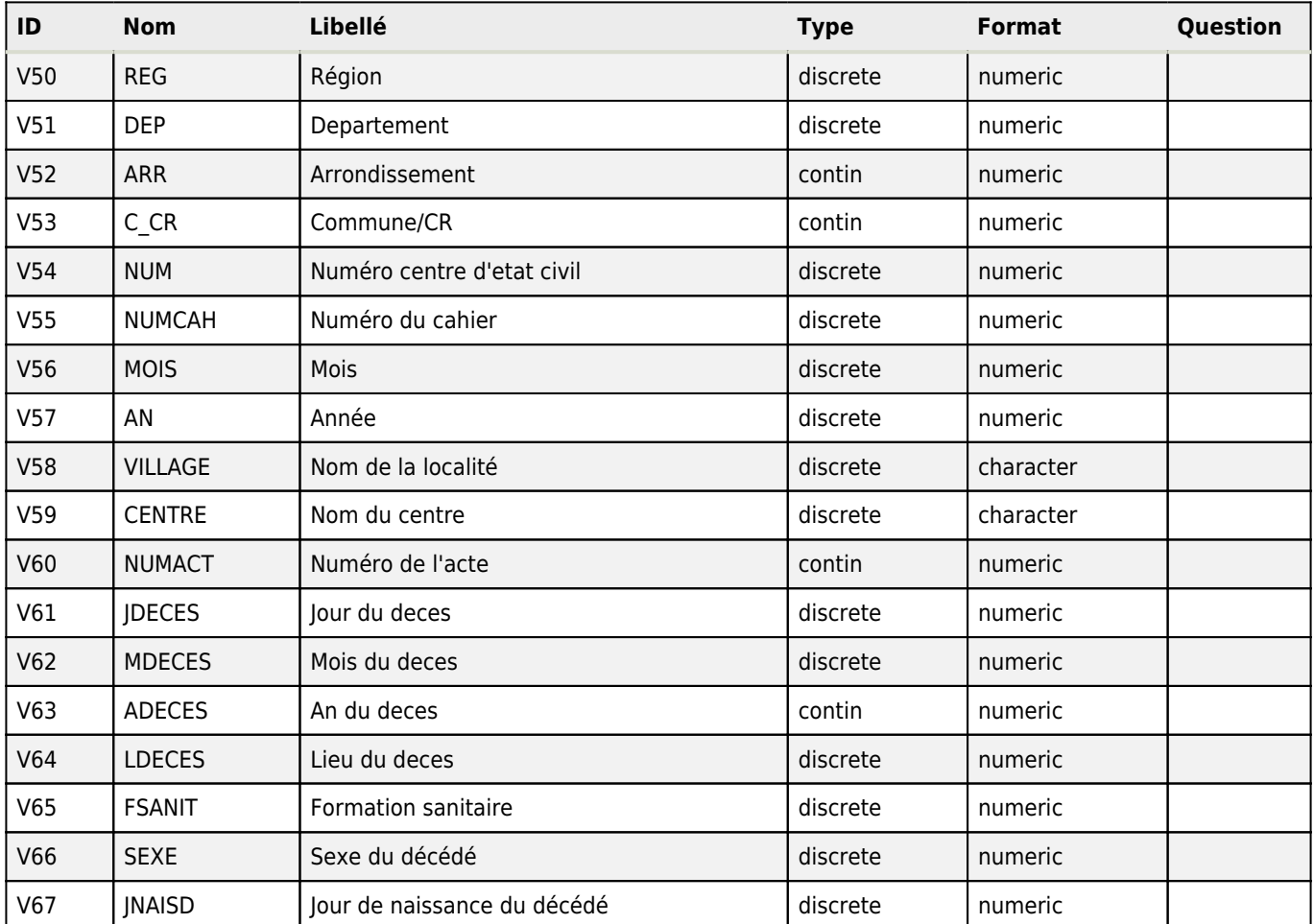

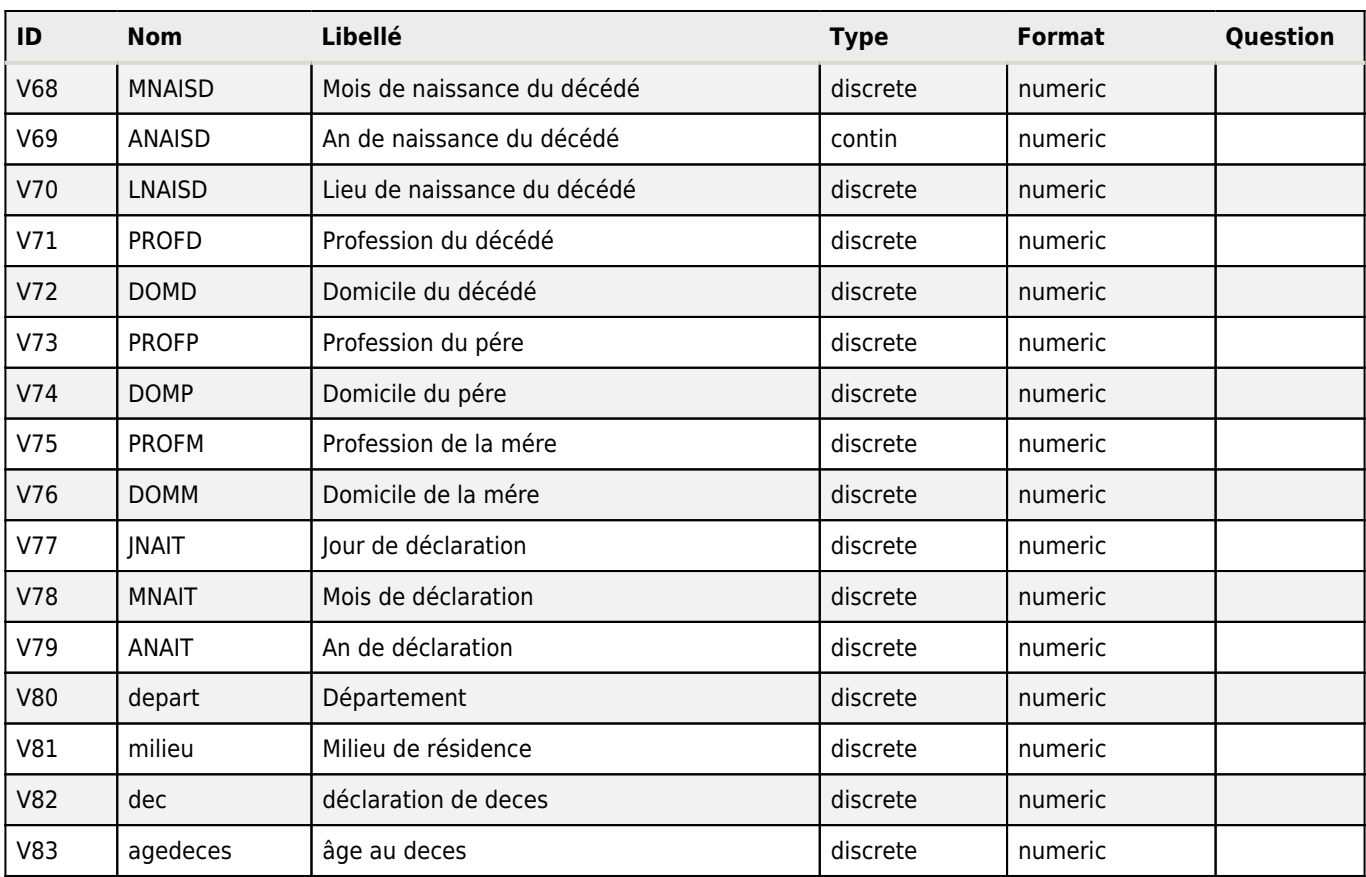

## **MARIAGE**

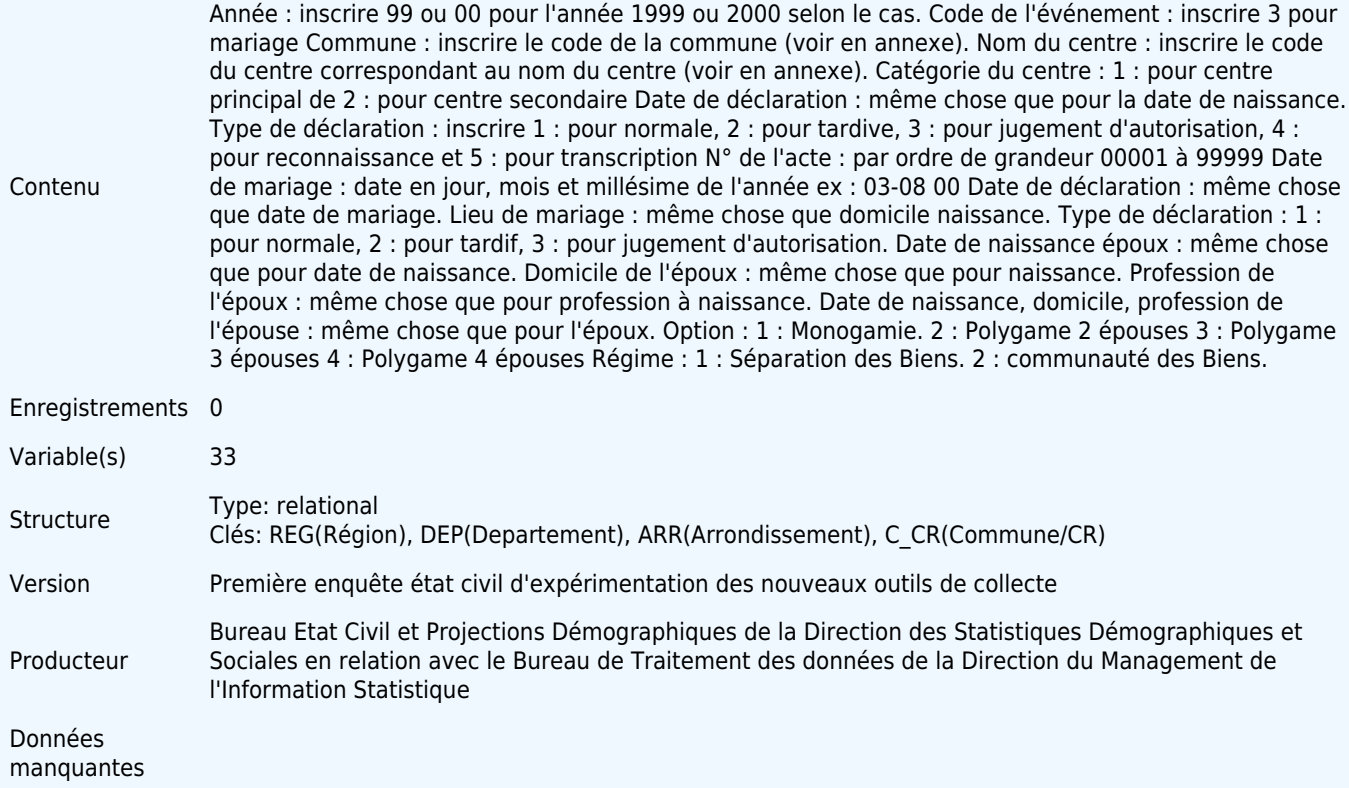

## **Variables**

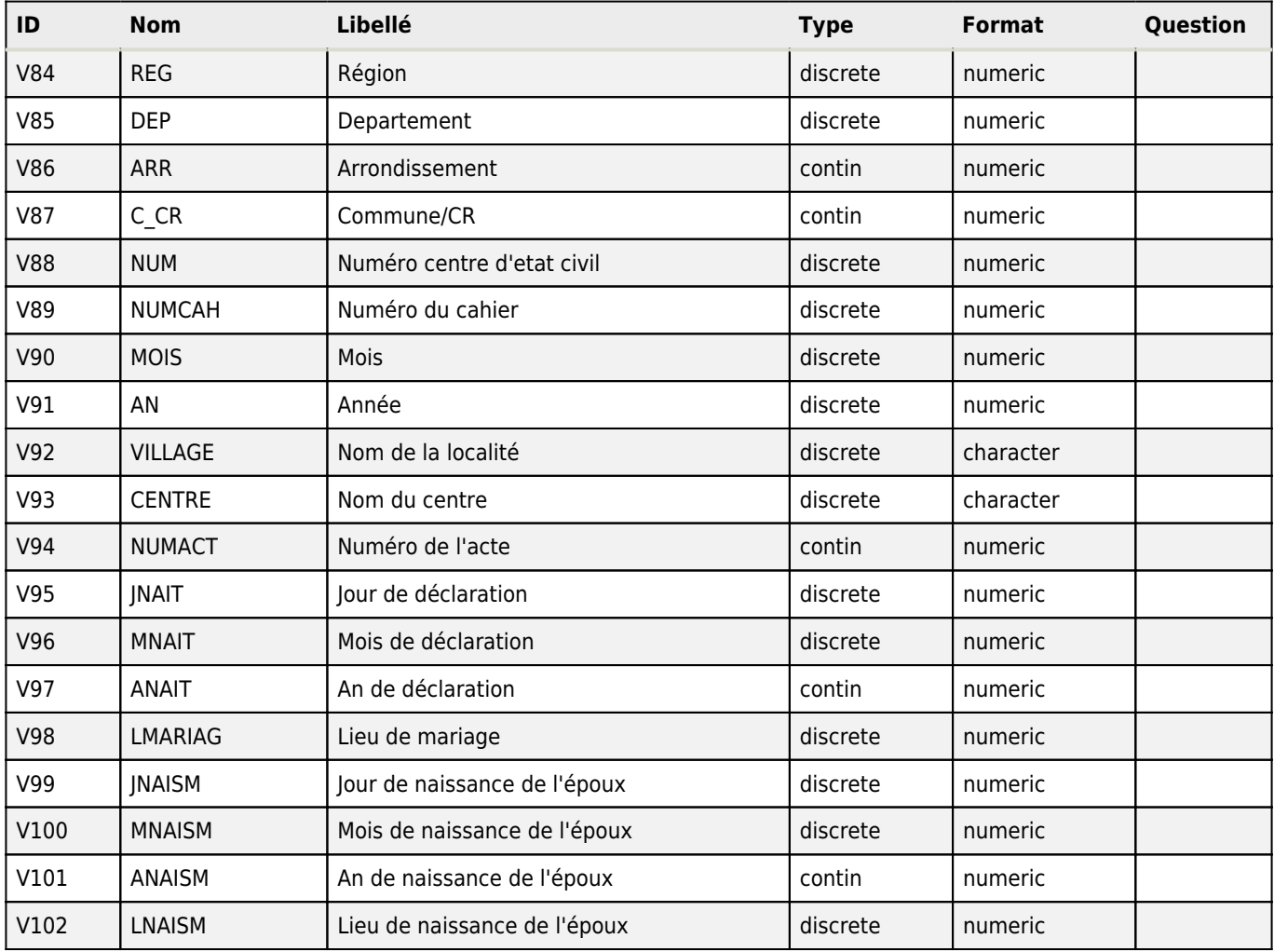

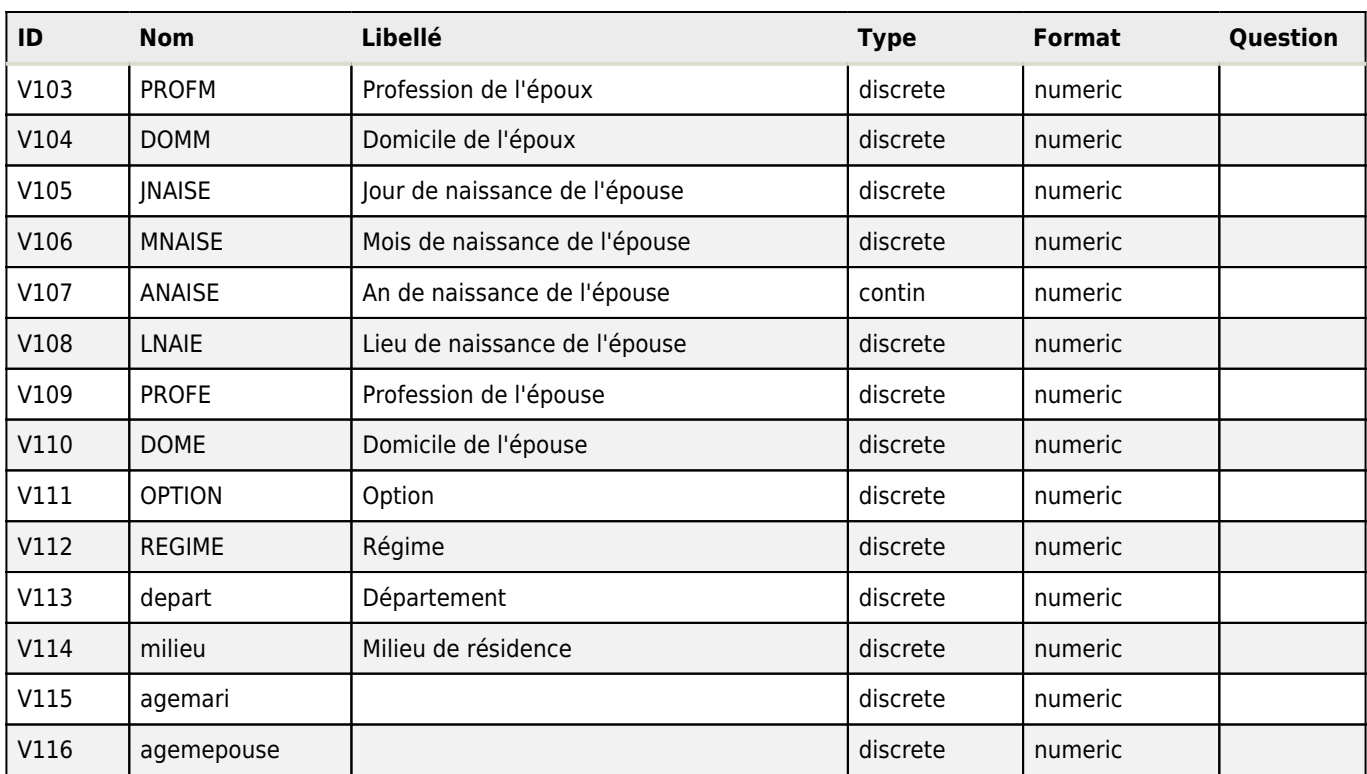